## A. GPS Approaches

There are several steps required before the G1000 will provide guidance for an approach. The destination must be an airport with a published approach. The steps are: Select the approach, choose the transition, then activate the approach. Assume you are on a flight plan or going direct to Salina, KS. We want to use the GPS approach to runway 30.

- From either the MFD or PFD PRESS (PROC) to view the available options shown to the right.
- If necessary, ROTATE Large FMS Knob to highlight "SELECT APPROACH" and PRESS ENT.

**OR** PRESS FPL then the **LD APR** Soft Key on MFD.

- 3. ROTATE either FMS Knob to highlight the desired approach (30GPS).
- 4. PRESS ENT . A box appears which allows you your choice of transitions. "VECTORS" is always at the top and is highlighted.
- 5. ROTATE either FMS Knob to highlight "BASJA iaf".
- 6. PRESS ENT . The airport, selected approach, transition and Sequence is displayed and "LOAD" is highlighted. This allows you to choose between Loading or Activating the approach.
- 7. Assume we have clearance for the approach, ROTATE Large FMS Knob to highlight "ACTIVATE?" and PRES ENT . The active waypoint changes to BASJA, the initial approach fix as depicted by the magenta arrow.

ACTIVATE VECTOR-TO-FINAL
ACTIVATE APPROACH
SELECT APPROACH
SELECT ARRIVAL
SELECT DEPARTURE

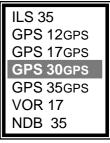

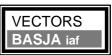

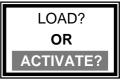

## NOTES

**NOTE:** Selecting "**VECTORS**" deletes the iaf and turning waypoints. The map shows only an extended centerline from the map through the faf waypoint.

**LOADING** an approach will add the appropriate waypoints **after** the airport waypoint and does **NOT** change the active waypoint.

**ACTIVATING** the approach loads the approach **AND** changes the active waypoint to the first waypoint of the approach procedure. The desired track will be from your present position to this waypoint. See the 3 examples below.

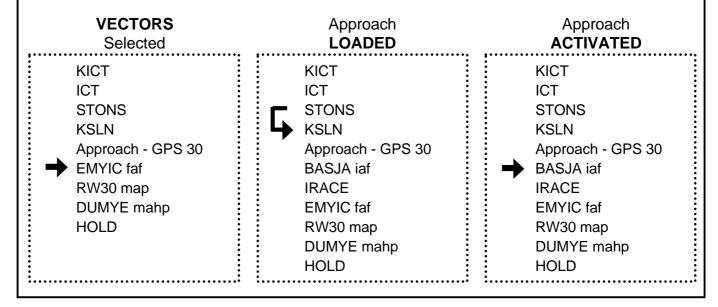